FORTEO iPad Application | v1.0 | Fri Mar 08 2013 | Architecture & Wireframes

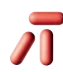

AbelsonTaylor

### Architecture

An architecture is a road map of content for the project. This shows any pages or slides of content that can be accessed throughout the project. It also shows any business rules to be applied to the project so that reps must follow the proper sales aid procedure.

### Wireframe

Wireframes are the blueprints to your project. They map out the structure and features used within the project to interact and engage the content. They are *not* to be reviewed for layout, copy or design.

## About this Document

## **LEGEND**

**PDF PDF**

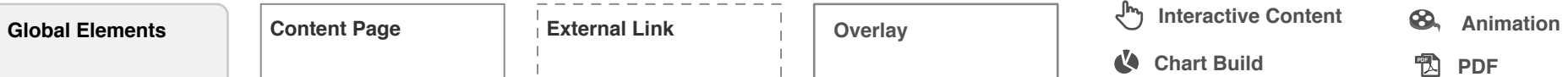

**Content Groupings**

**Forced View**

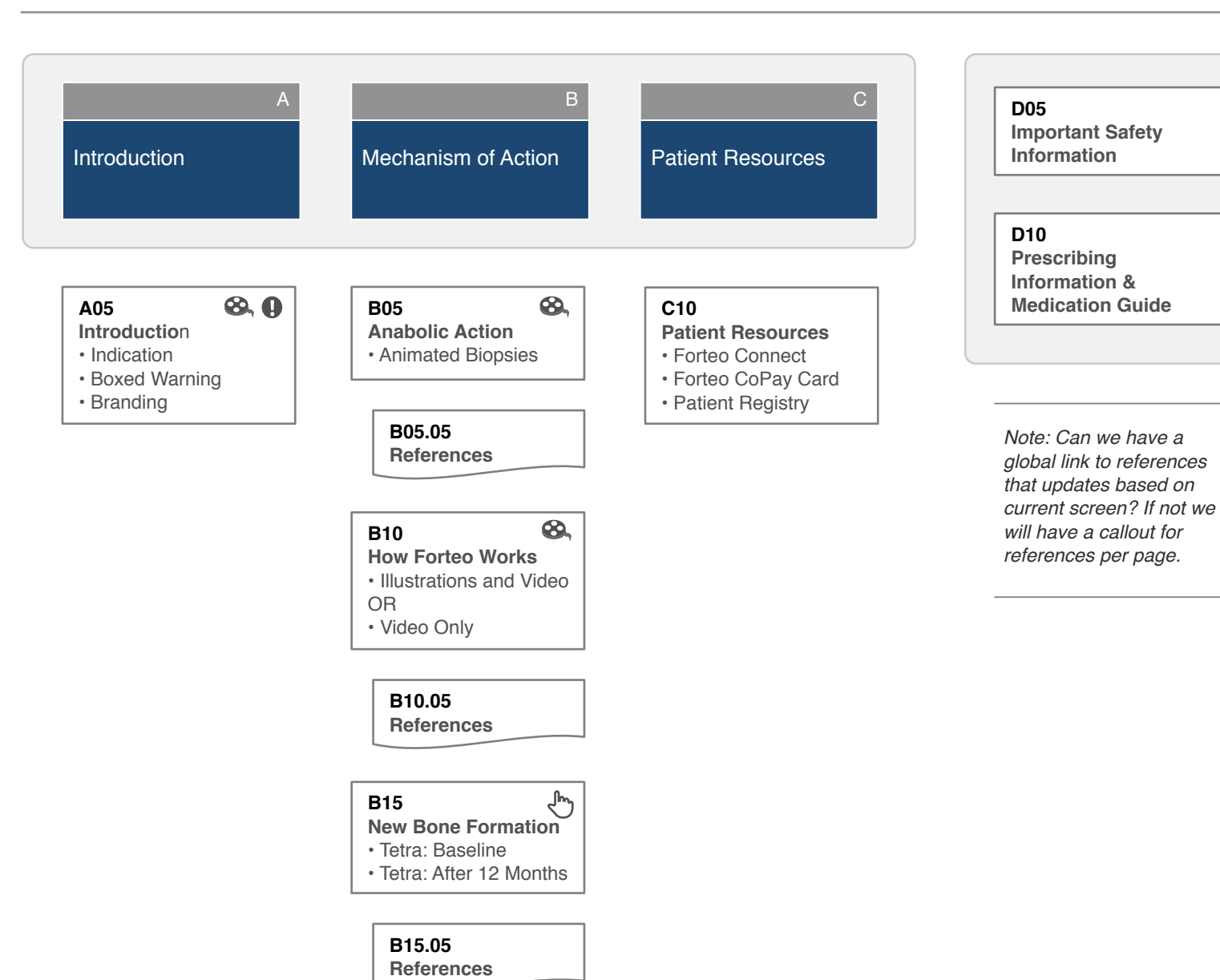

**Content Page**  External Link

General UI: iRep

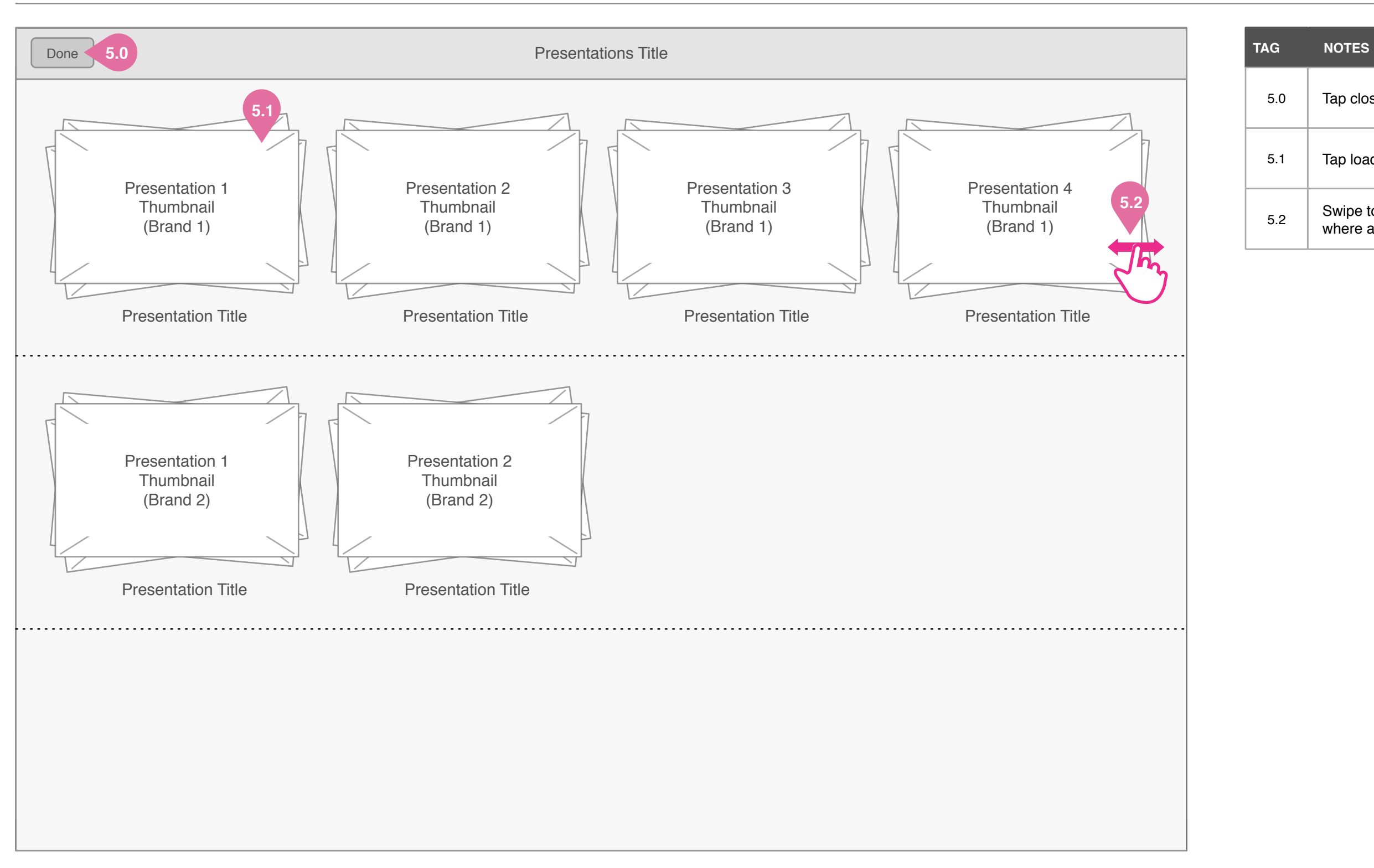

5.1 Tap loads selected presentation slide library.

**5.2** Swipe to view more presentations within section where applicable.

5.0 Tap closes presentation library.

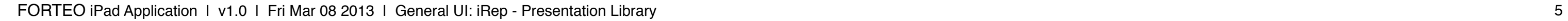

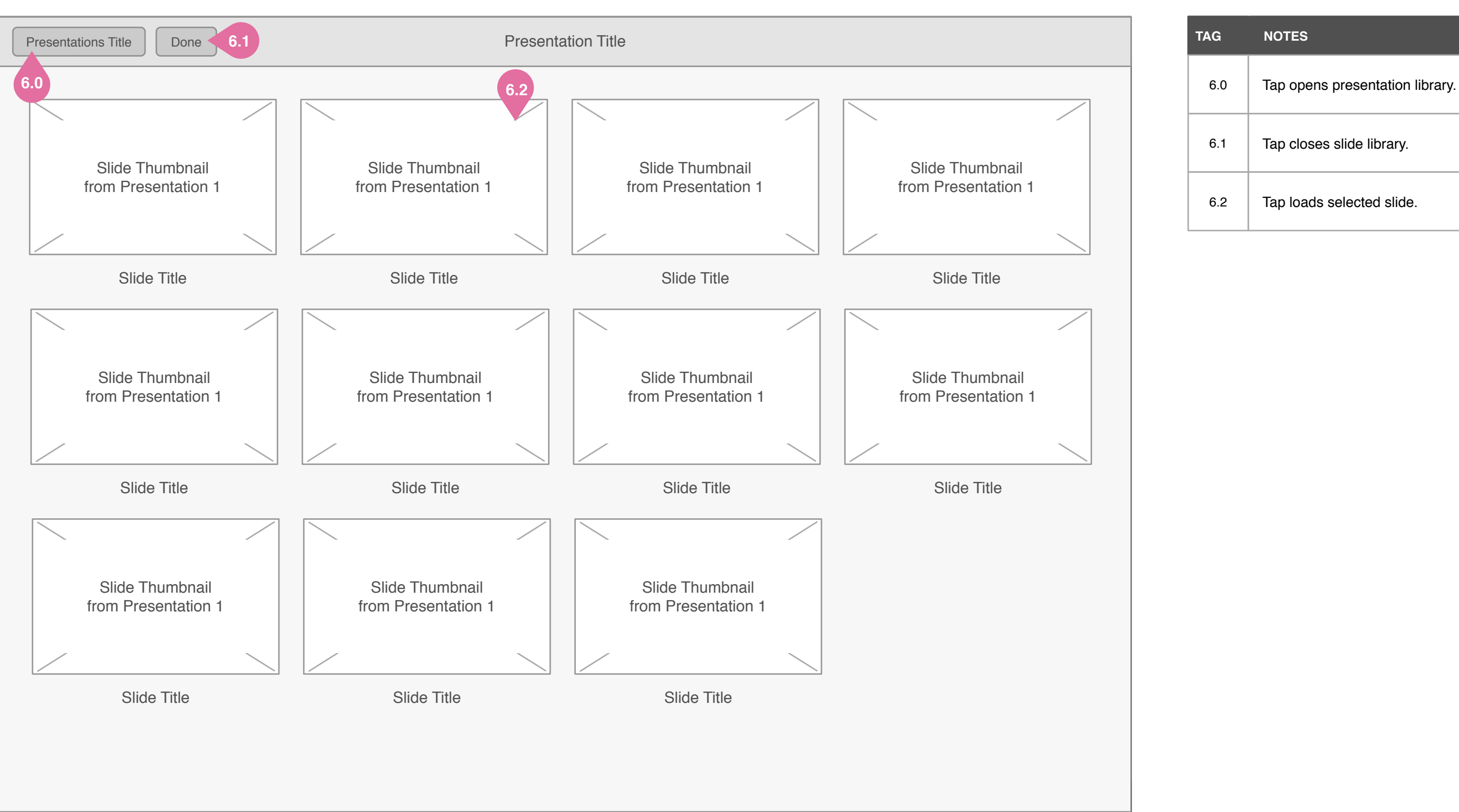

6.1 Tap closes slide library.

6.2 Tap loads selected slide.

Tap left/right arrow to load previous/next slide in  $7.1$  slide history.

7.2  $\vert$  Tap opens navigation bar.

Tap opens presentation swim lane - allows user to 7.3 and preferred slide - see next page.

 $7.4$  Tap opens global section or subnavigation for that section.

7.5 | Tap opens global settings and preferences.

7.6 | Tap opens brand selector - access to all brands.

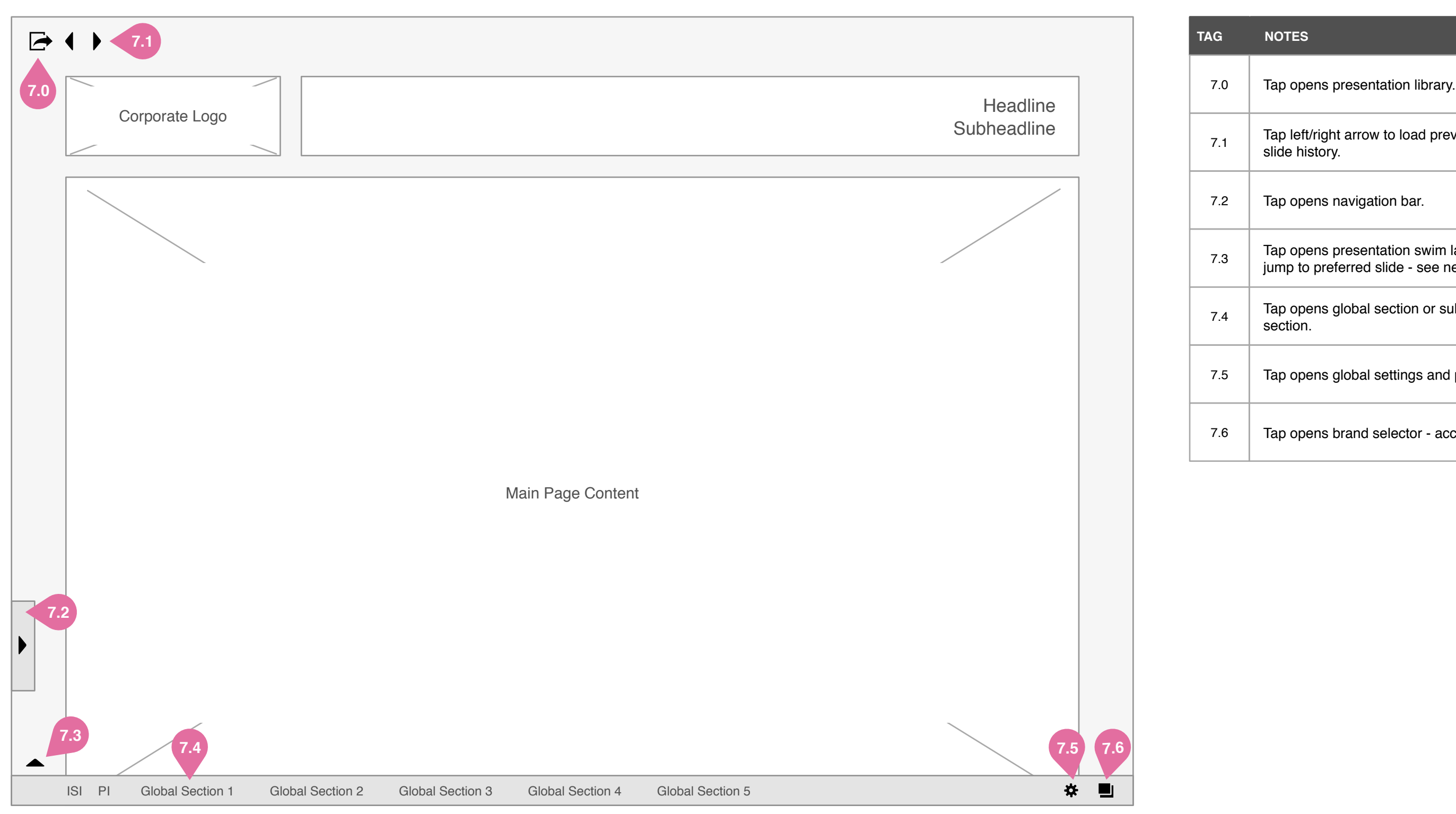

8.0 | Tap closes overlay.

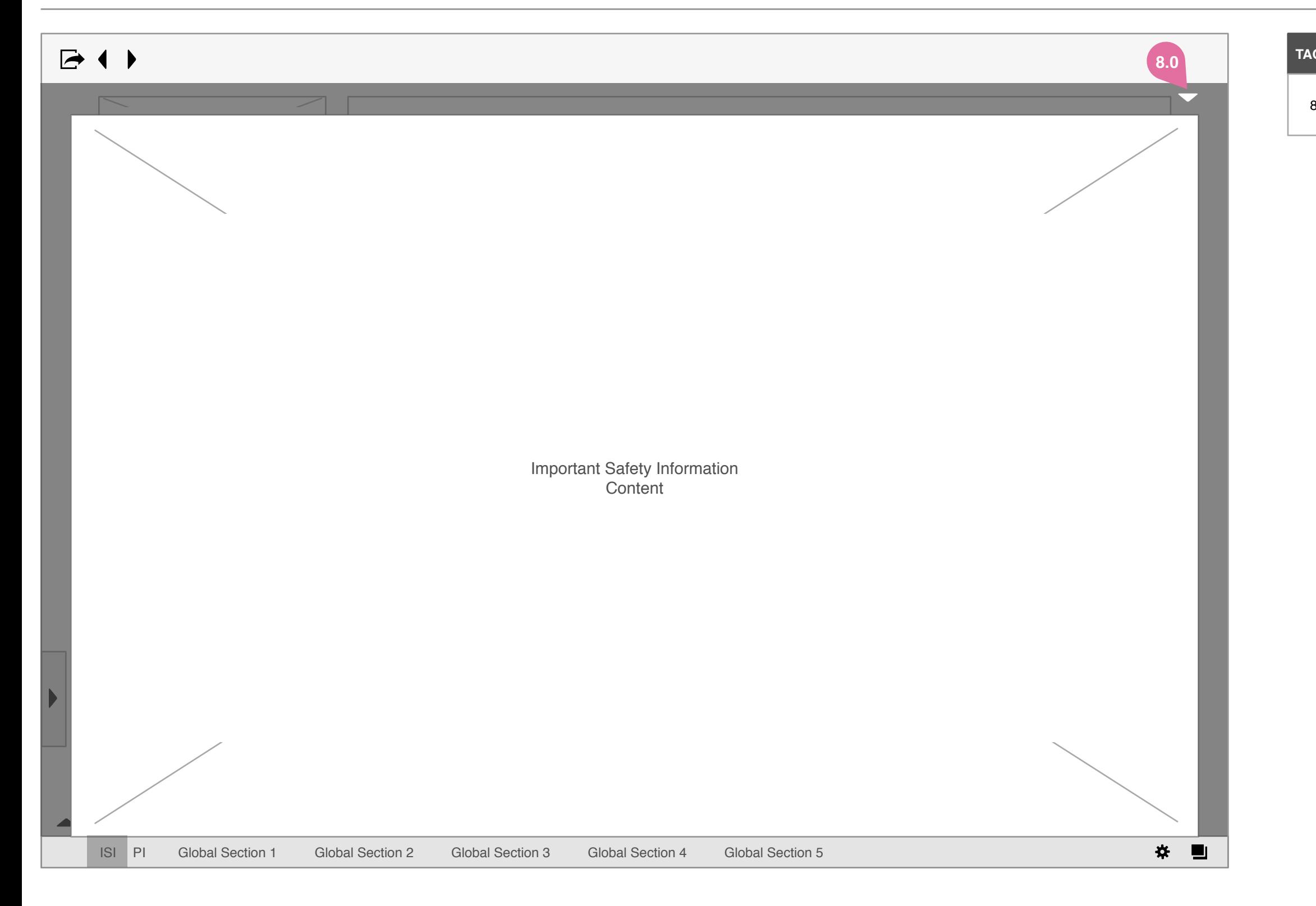

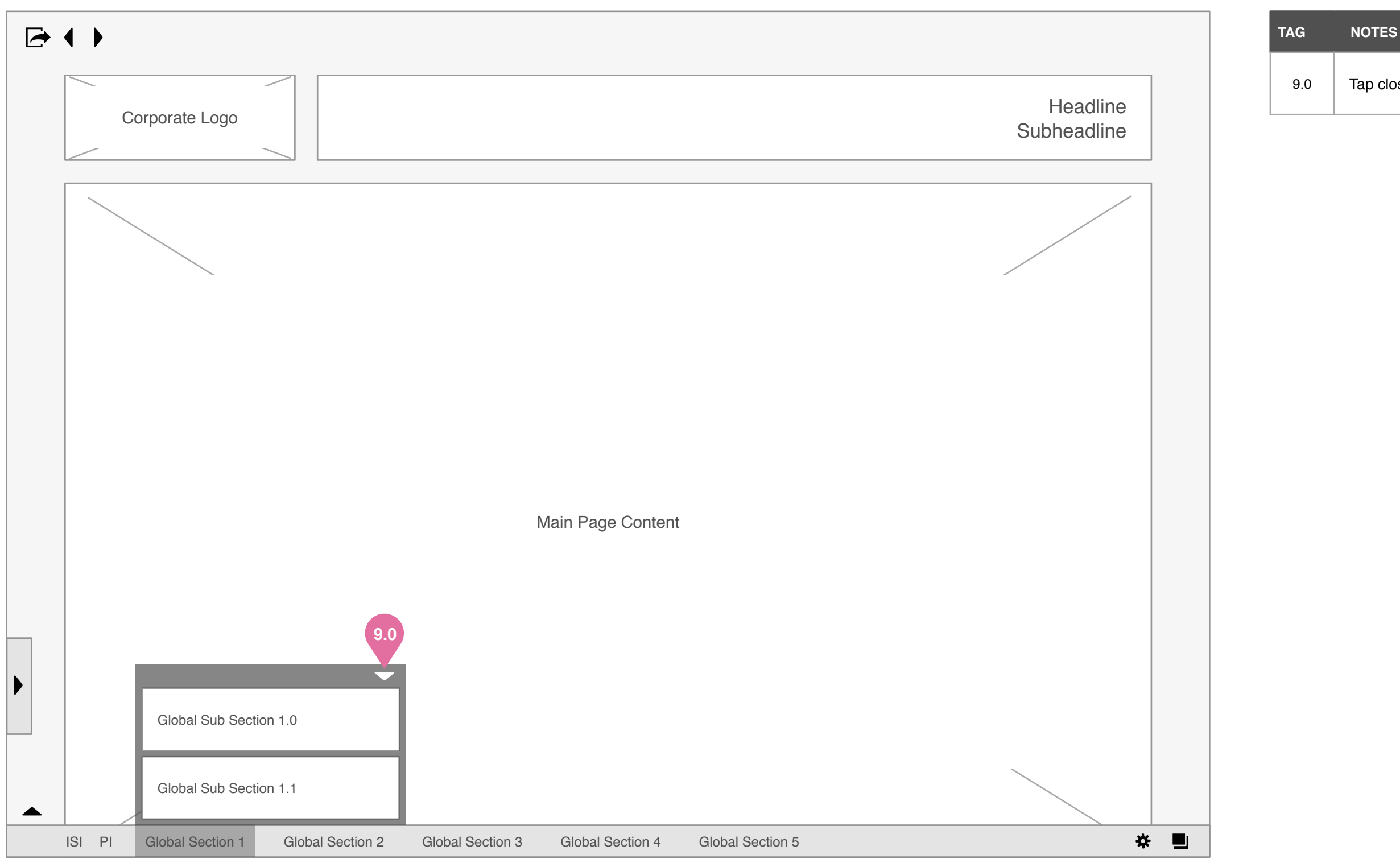

9.0 | Tap closes overlay.

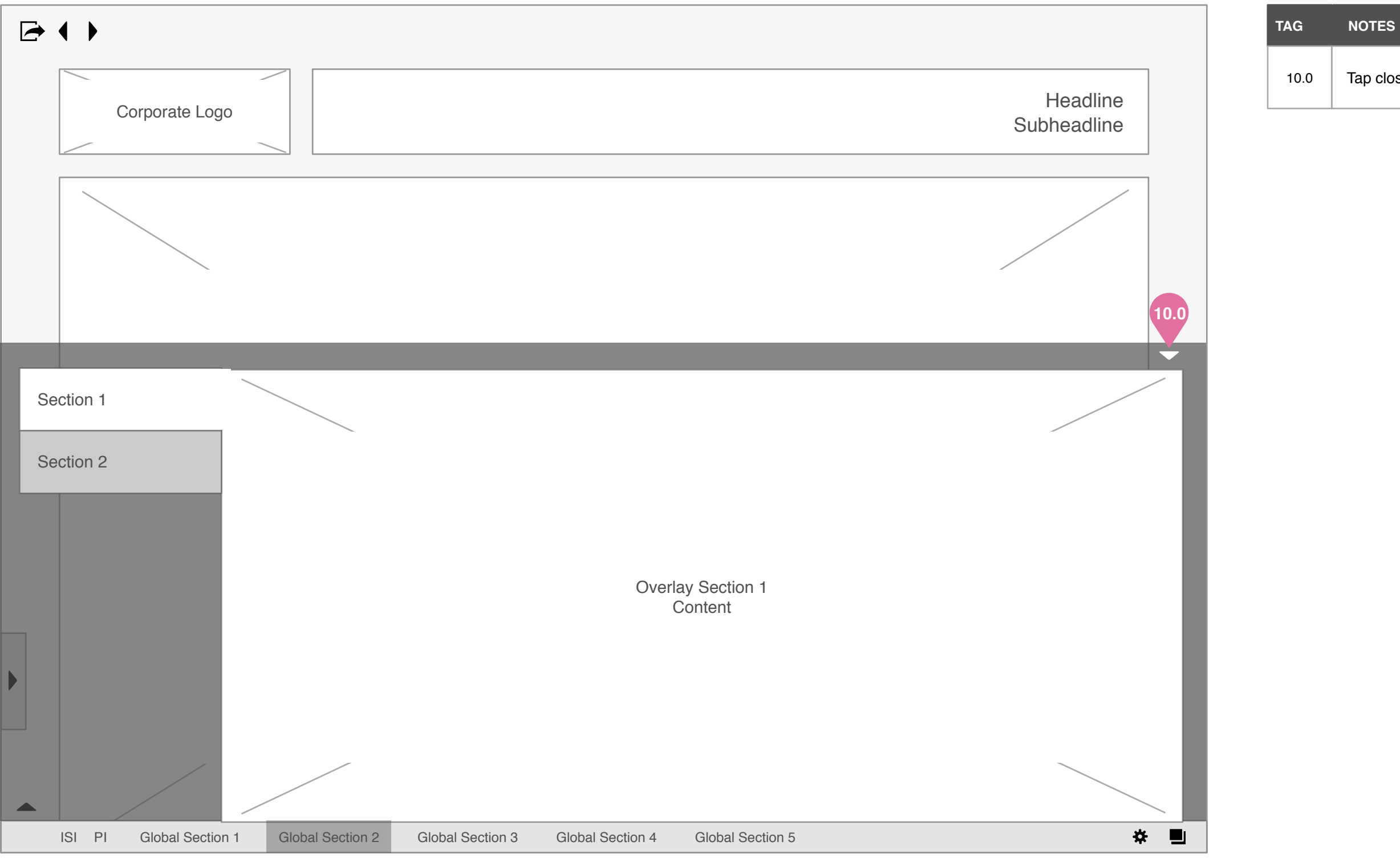

10.0 **Tap closes overlay.** 

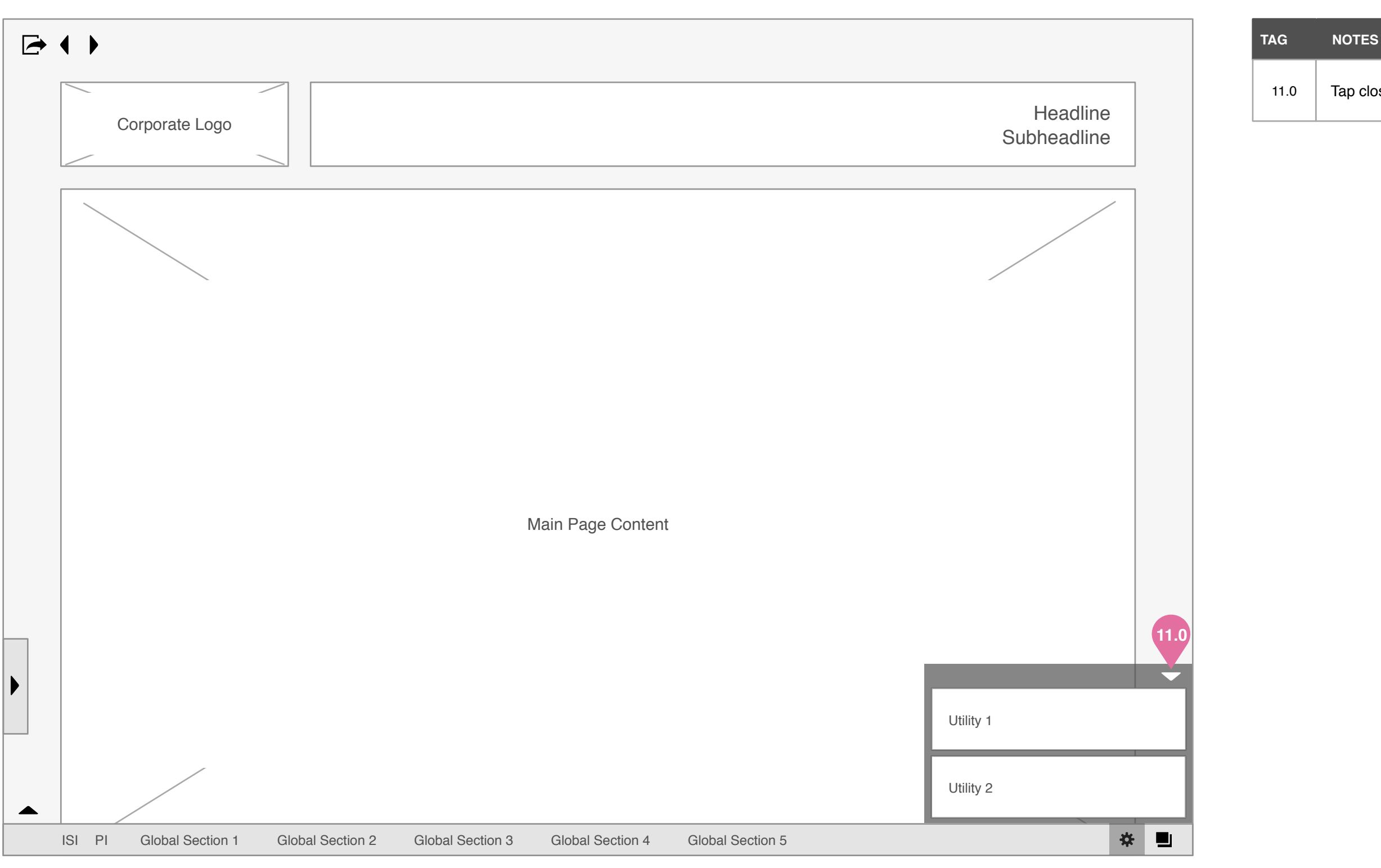

11.0 | Tap closes overlay.

12.0 **Tap closes overlay.** 

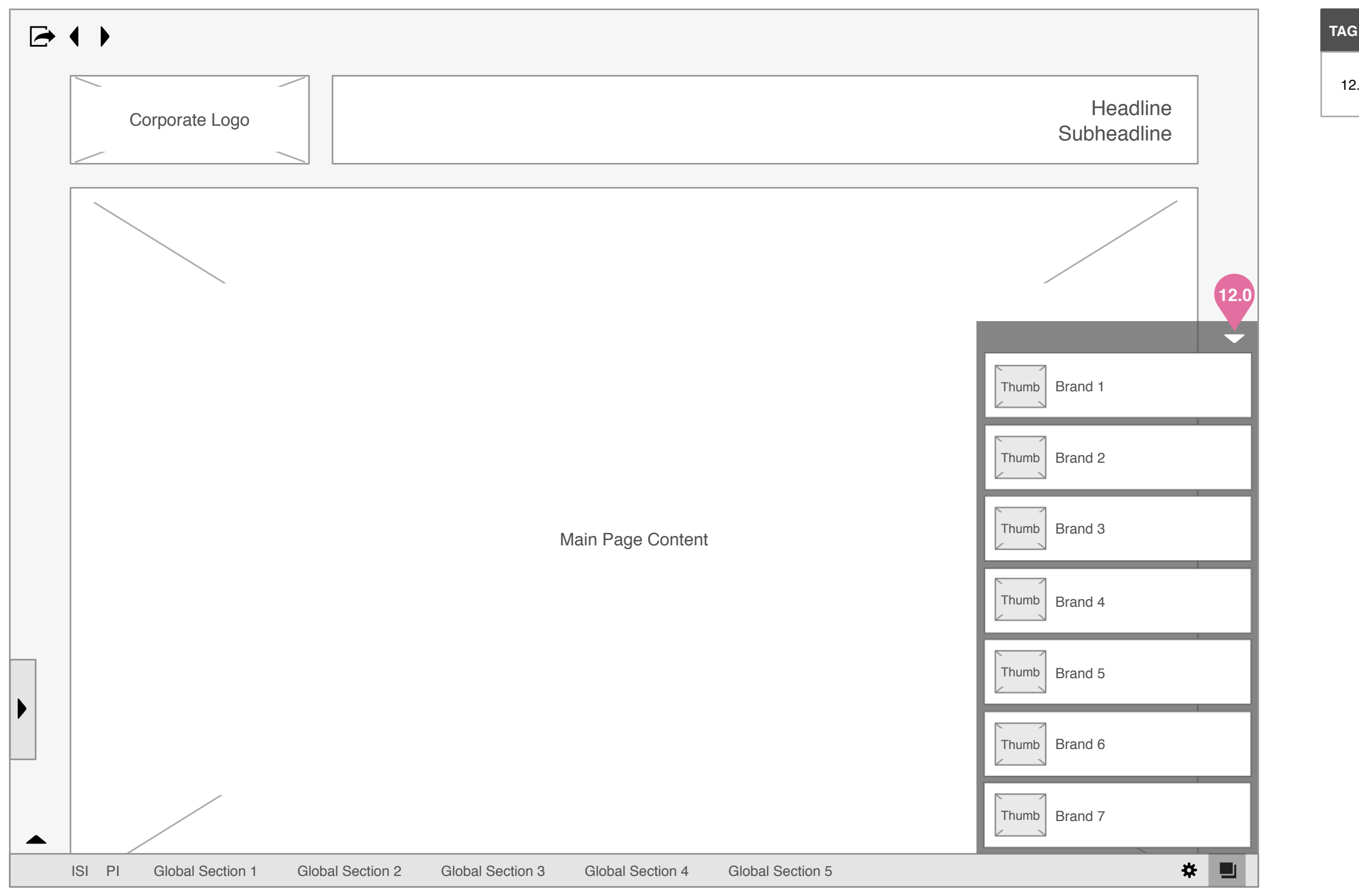

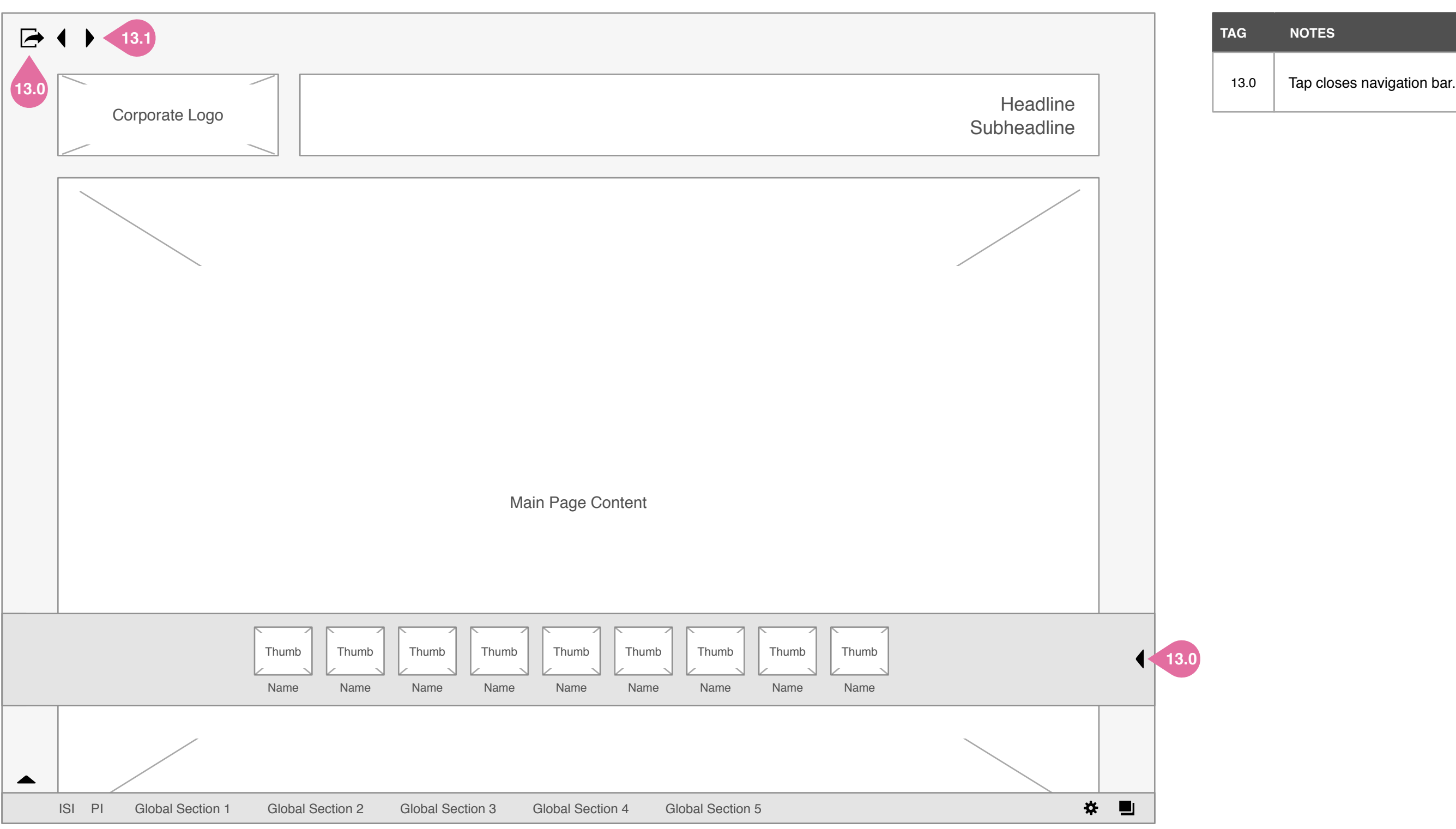

Tap opens dropdown to select another  $14.2$  ap opens are<br>presentation.

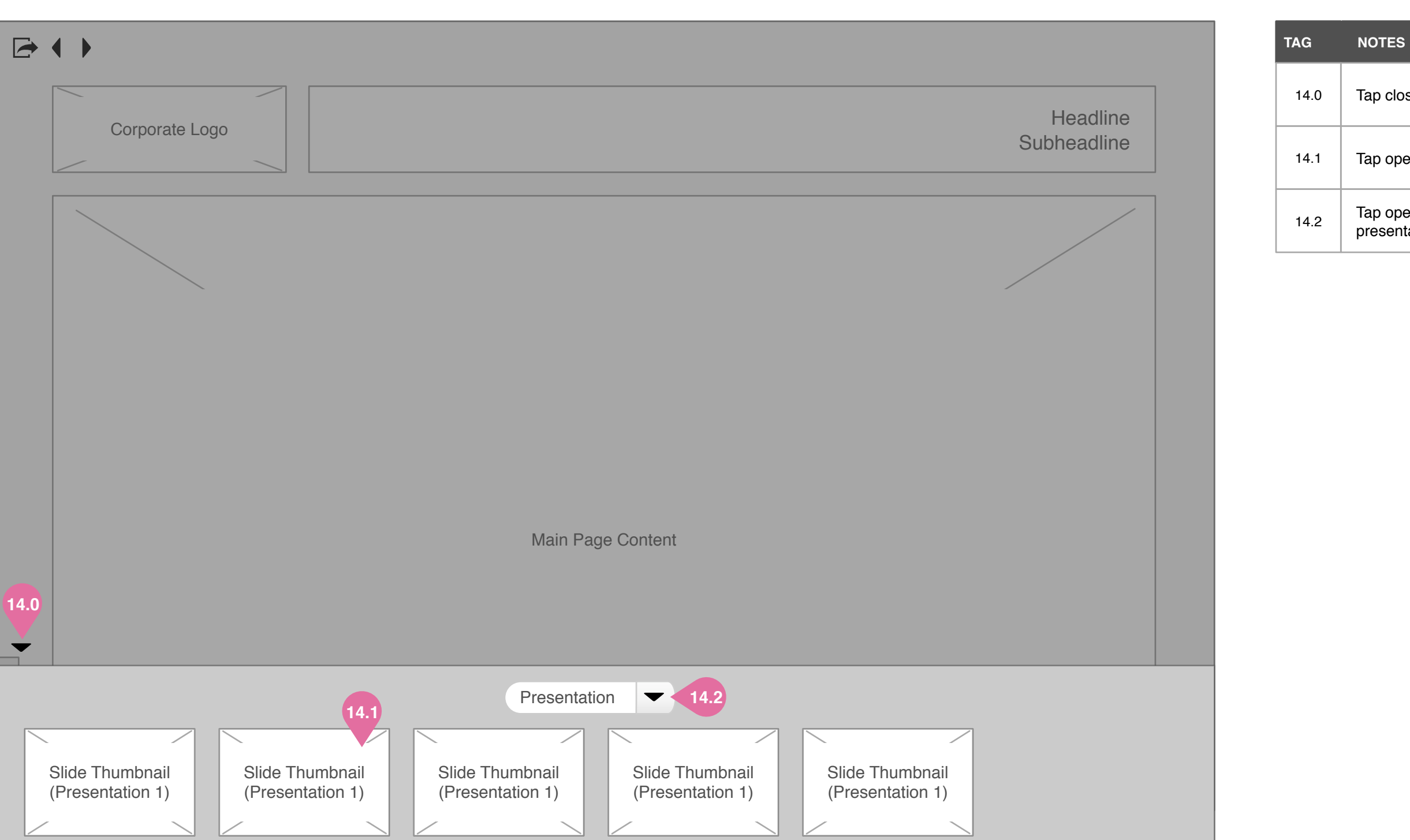

Slide Title

Slide Title

Slide Title

Slide Title

Slide Title

14.0 | Tap closes swim lane.

14.1 | Tap opens respective slide.

Unique Page Functionality

16.0

**16.0**

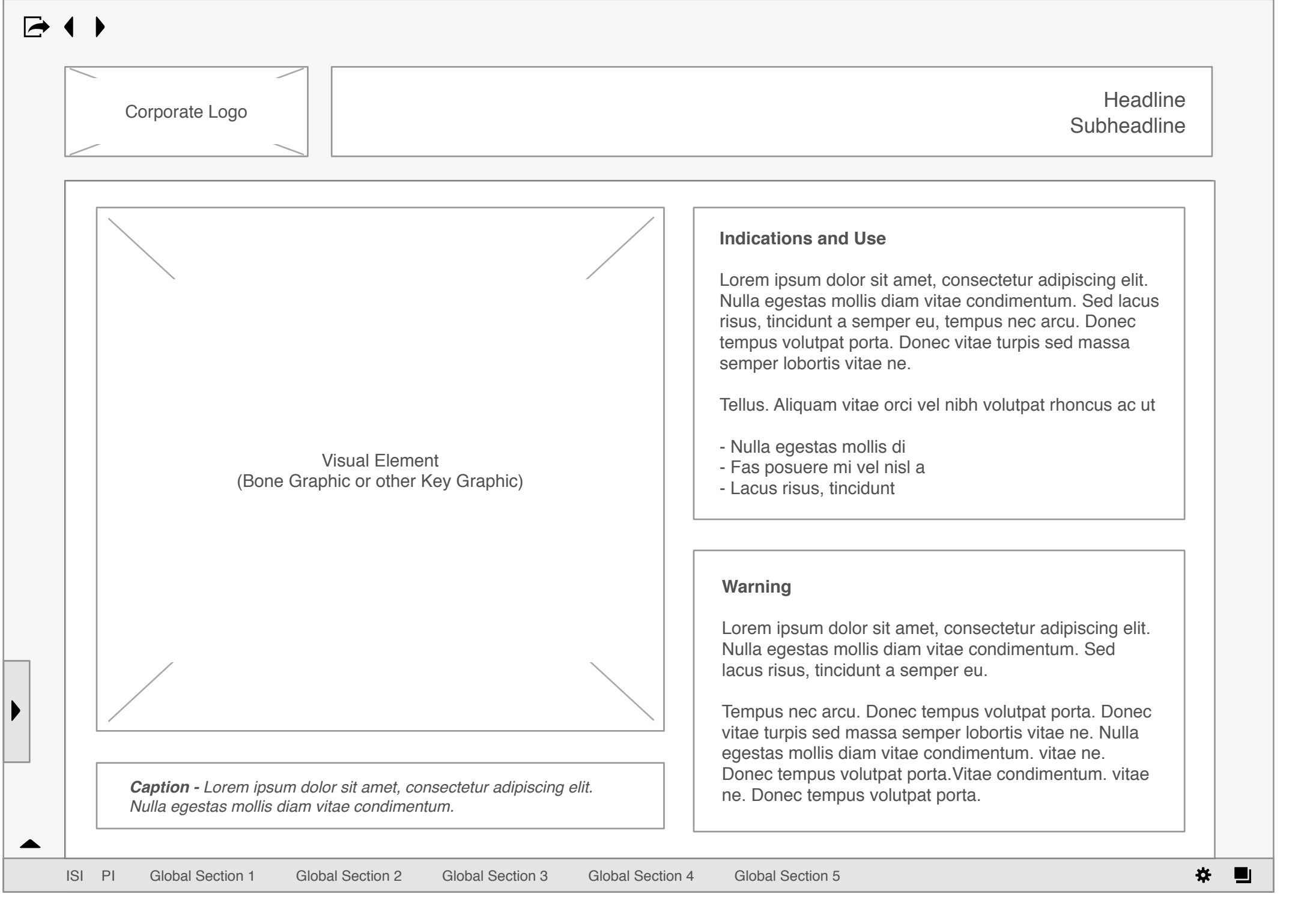

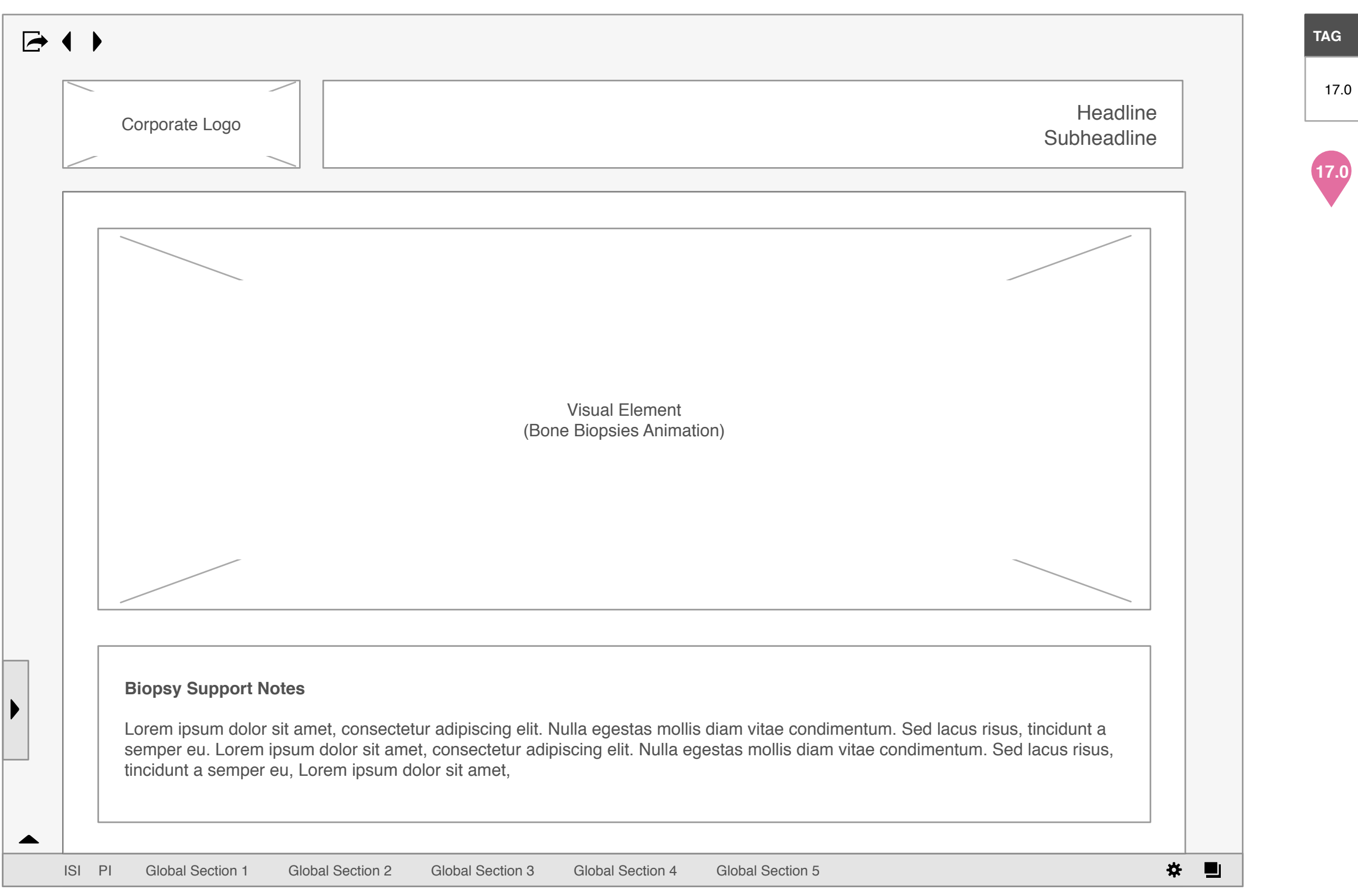

Tap to play video in full screen.

# FORTEO iPad Application | v1.0 | Fri Mar 08 2013 | [C05] How Forteo Works 18

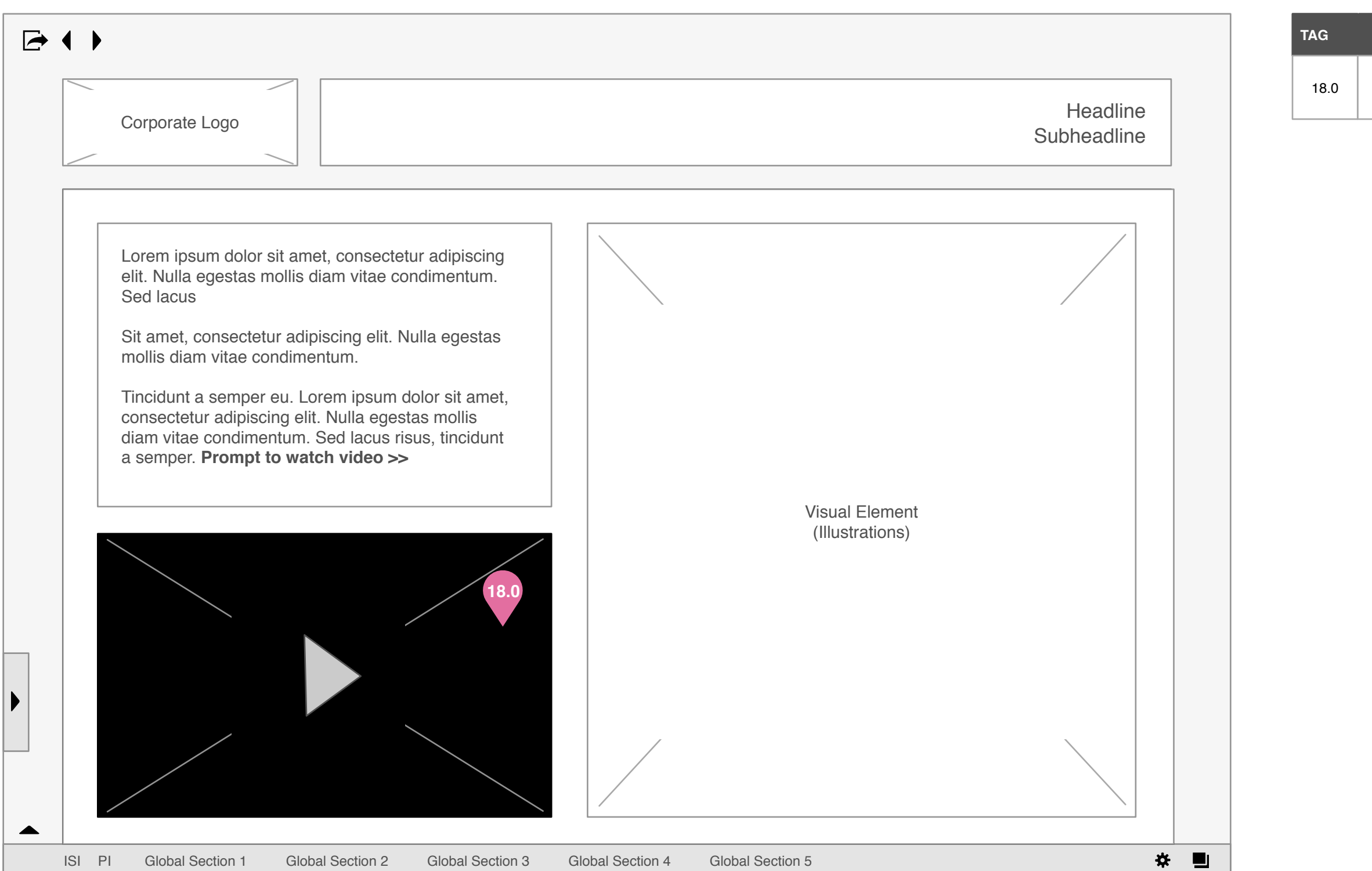

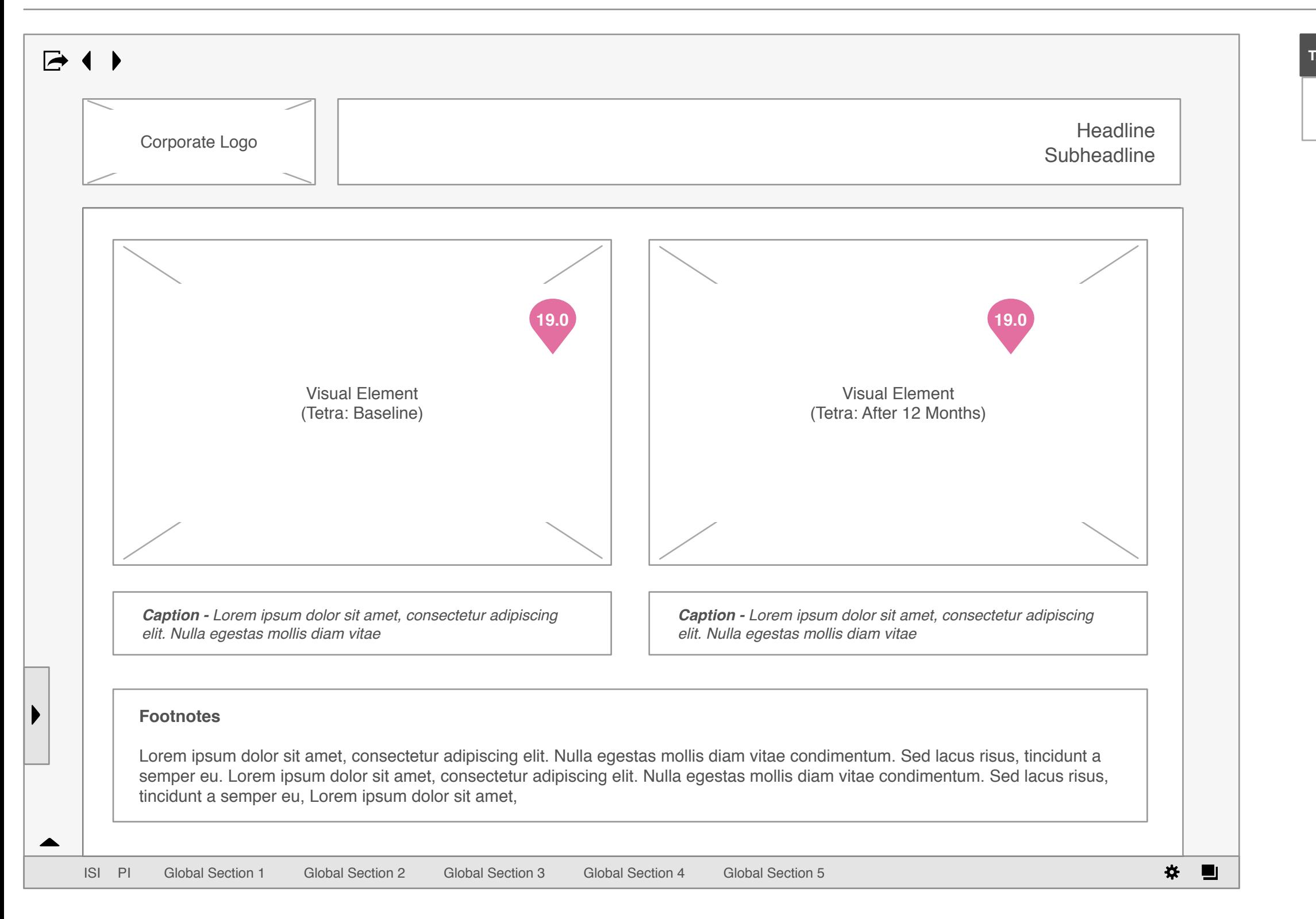

19.0 Hot spot area - tap opens additional content.

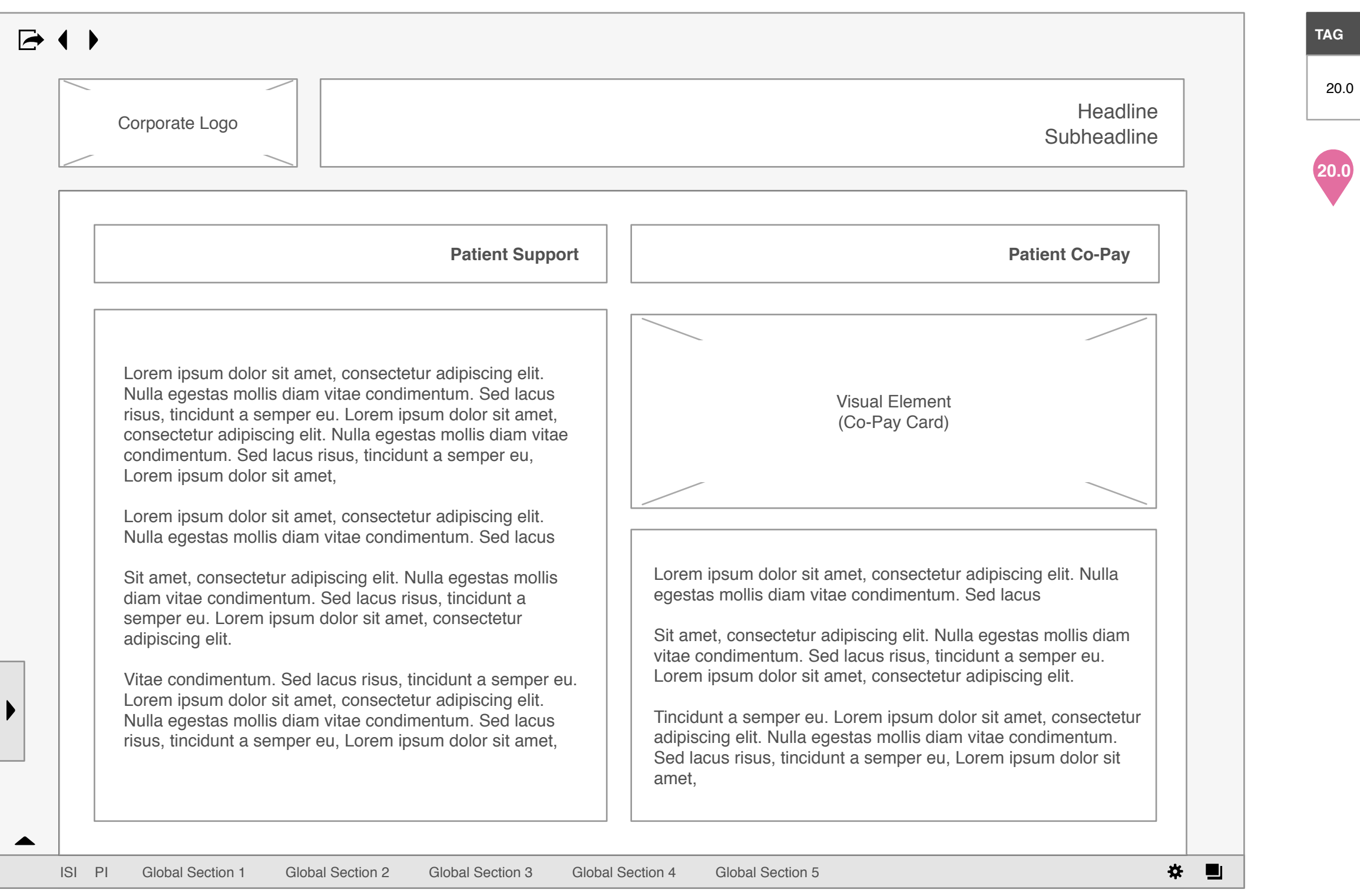